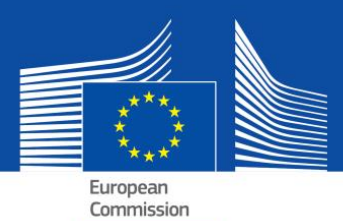

# Preguntas más frecuentes sobre el DEUC electrónico (Documento europeo único de contratación electrónico)

## **Índice**

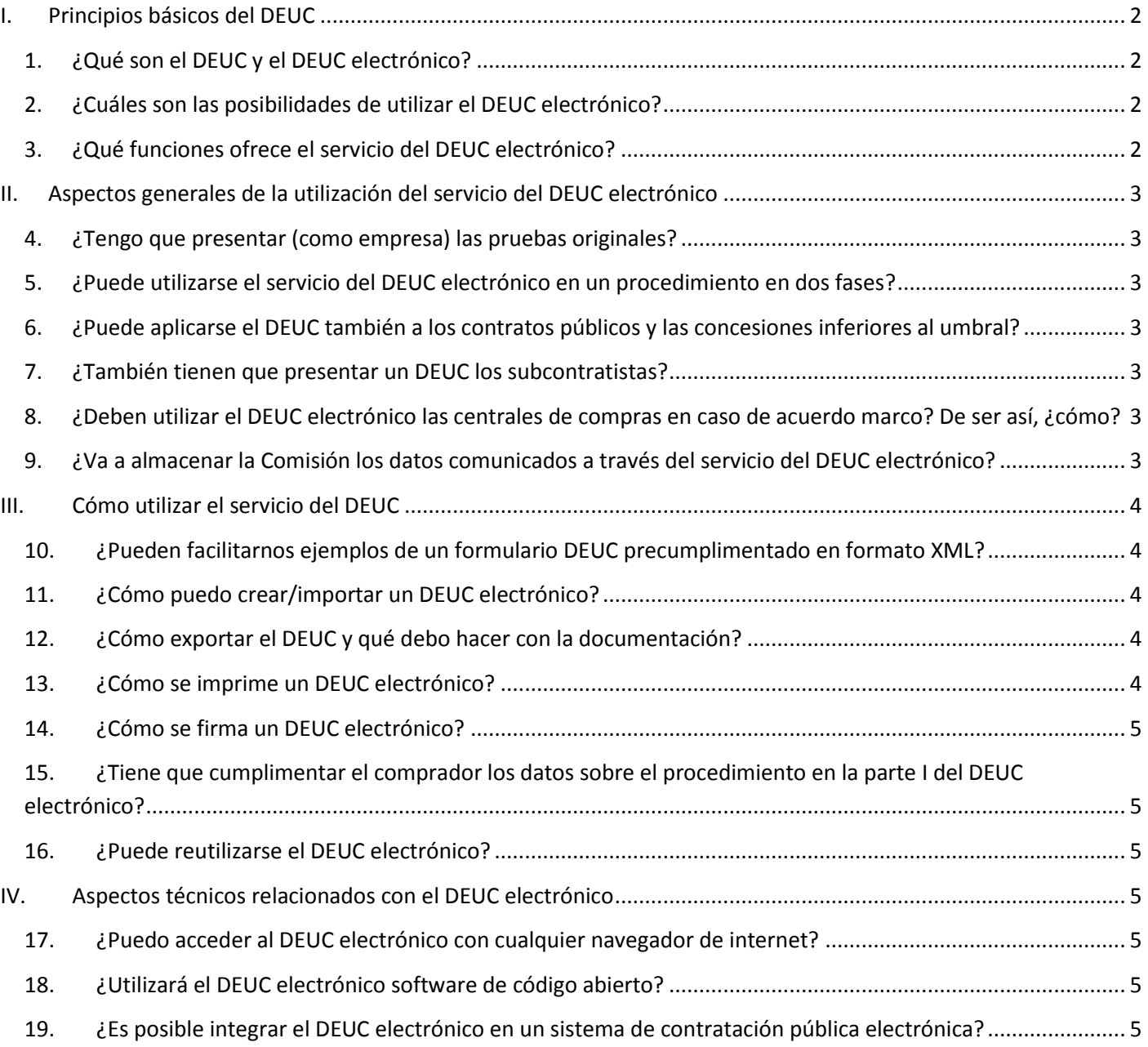

## <span id="page-1-0"></span>**I. Principios básicos del DEUC**

### <span id="page-1-1"></span>**1. ¿Qué son el DEUC y el DEUC electrónico?**

El DEUC es una herramienta concebida para facilitarle su participación en la contratación pública. Se trata de una declaración de idoneidad, solvencia financiera y capacidad de las empresas que sirve de prueba preliminar en todos los procedimientos de contratación pública que rebasan el [umbral de la UE](http://ec.europa.eu/growth/single-market/public-procurement/rules-implementation/thresholds/index_en.htm).

La declaración permite a las empresas participantes o a otros operadores económicos probar que:

- no se encuentran en alguna de las situaciones en las que deban o puedan ser excluidos del procedimiento;
- cumplen los criterios pertinentes de exclusión y de selección.

Tan solo el adjudicatario deberá presentar los certificados que solicitan normalmente como prueba los compradores públicos. A los demás se les podrán solicitar algunos o todos los documentos en caso de duda. En caso de que la empresa facilite enlaces a pruebas concretas en los registros respectivos, los compradores pueden acceder directamente a dichas pruebas a partir de aquellos. De ese modo se reducirá significativamente la carga administrativa relacionada con la demostración de la elegibilidad de los participantes.

Las especificaciones técnicas no forman parte del DEUC, que abarca solamente las condiciones de participación (preselección) en materia de criterios de exclusión y de selección.

El DEUC electrónico es la versión electrónica de la mencionada declaración, facilitada como formulario en línea por la Comisión Europea (véase la siguiente pregunta).

#### <span id="page-1-2"></span>**2. ¿Cuáles son las posibilidades de utilizar el DEUC electrónico?**

Con arreglo a las nuevas Directivas sobre contratación pública, el DEUC se facilitará exclusivamente en formato electrónico. A fin de facilitar la transición a la utilización obligatoria de medios de comunicación electrónica en todos los Estados miembros, pueden coexistir la versión electrónica y la versión en papel<sup>1</sup> del DEUC durante un período transitorio que se extiende hasta el 18 de abril de 2018.

Existen cuatro maneras de utilizar el DEUC electrónico:

- **a.** [Servicio gratuito del DEUC electrónico](https://ec.europa.eu/growth/tools-databases/espd) proporcionado por la Comisión Europea [eESPD por sus siglas en inglés];
- **b.** [Modelo de datos del DEUC,](https://joinup.ec.europa.eu/asset/espd/home) que permite la integración del servicio del DEUC electrónico en las soluciones nacionales de contratación pública electrónica / servicios de preselección;
- **c.** Versión de [código abierto](http://joinup.ec.europa.eu/asset/espd/home) de la primera opción, es decir, del servicio del DEUC electrónico. La versión de código abierto es compatible con el modelo de datos del DEUC, y algunos elementos pueden adaptarse para tener en cuenta las necesidades nacionales.
- **d.** [Expediente Virtual de la Empresa](https://joinup.ec.europa.eu/catalogue/asset_release/vcd-virtual-company-dossier) (EVE).

#### <span id="page-1-3"></span>**3. ¿Qué funciones ofrece el servicio del DEUC electrónico?**

El [servicio del DEUC electrónico](https://ec.europa.eu/growth/tools-databases/espd) permite que:

- el comprador cumplimente y reutilice un modelo del DEUC estableciendo los criterios de exclusión y de selección;
- la empresa participante cumplimente, reutilice, descargue e imprima el DEUC relativo a un procedimiento determinado.

En el futuro, también será posible:

l

- para la empresa participante, ver directamente en el DEUC electrónico qué pruebas puede utilizar para demostrar el cumplimiento de un criterio específico, sin entrar en [e-Certis](https://ec.europa.eu/growth/tools-databases/ecertis/);
- para el comprador, cargar todos los DEUC electrónicos recibidos de las empresas participantes con el fin de proporcionar una visión de conjunto de las declaraciones presentadas en un único cuadro.

<sup>1</sup> Anexo II del Reglamento de Ejecución (UE) 2016/7 de la Comisión, de 5 de enero de 2016 (DO L 3 de 6 de enero de 2016, p. 16).

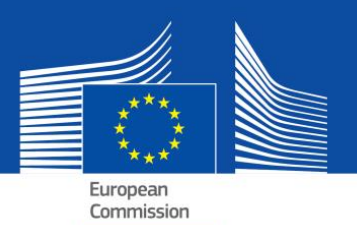

## <span id="page-2-0"></span>**II. Aspectos generales de la utilización del servicio del DEUC electrónico**

#### <span id="page-2-1"></span>**4. ¿Tengo que presentar (como empresa) las pruebas originales?**

Según el principio de «únicamente el adjudicatario», tan solo el adjudicatario del contrato deberá presentar las pruebas originales. No obstante, el comprador tendrá derecho en todo momento del procedimiento a solicitar también a otras empresas participantes que presenten pruebas a fin de garantizar la correcta ejecución del procedimiento.

De similar importancia es que si (partes de) las pruebas están disponibles en la base de datos nacional correspondiente, de forma gratuita, la empresa participante podrá indicar dónde pueden encontrarse las pruebas solicitadas (es decir, el nombre del registro, el sitio web, la identificación del archivo, etc.). En ese caso, el comprador debe obtener directamente las pruebas en la fuente indicada. Al facilitar esta información, la empresa participante (o el interesado) manifiesta su acuerdo con que el comprador obtenga la documentación (sin perjuicio de las normas pertinentes en materia de protección de datos personales).

#### <span id="page-2-2"></span>**5. ¿Puede utilizarse el servicio del DEUC electrónico en un procedimiento en dos fases?**

Sí. Todas las empresas participantes han de presentar el DEUC en la primera fase.

## <span id="page-2-3"></span>**6. ¿Puede aplicarse el DEUC también a los contratos públicos y las concesiones inferiores al umbral?**

Cuando la legislación nacional lo permita, el DEUC también puede utilizarse por debajo del umbral, y para las concesiones (superiores e inferiores al umbral), cuando exista posibilidad de simplificación. El modelo de datos también está adaptado con este fin.

#### <span id="page-2-4"></span>**7. ¿También tienen que presentar un DEUC los subcontratistas?**

Los subcontratistas en cuya capacidad se basa la empresa participante deberán utilizar el DEUC (en lo relativo a las partes de que se trate).

Los demás subcontratistas no tienen que cumplimentar el DEUC, salvo que el DEUC para un procedimiento específico indique que la información también es necesaria para los «subcontratistas ordinarios»<sup>2</sup>.

## <span id="page-2-5"></span>**8. ¿Deben utilizar el DEUC electrónico las centrales de compras en caso de acuerdo marco? De ser así, ¿cómo?**

Sí. El DEUC ha de formar parte de la documentación de la contratación. La central de compras tendrá que cumplimentar la primera parte del formulario [con un enlace al [diario electrónico de licitaciones](http://ted.europa.eu/TED/main/HomePage.do) (TED)] y elegir los criterios de selección.

## <span id="page-2-6"></span>**9. ¿Va a almacenar la Comisión los datos comunicados a través del servicio del DEUC electrónico?**

No. El servicio del DEUC electrónico es una aplicación en línea destinada a facilitar el proceso de elaboración del formulario del DEUC sin base de datos. Por lo tanto, no conserva ningún dato (ya que carece de la capacidad de hacerlo). El DEUC electrónico ha de guardarse siempre en formatos XML o PDF y archivarse localmente en el ordenador del usuario.

l

<sup>&</sup>lt;sup>2</sup> Véase la parte II, sección D, del DEUC y el art. 71, apartado 5.

#### <span id="page-3-0"></span>**III. Cómo utilizar el servicio del DEUC**

## <span id="page-3-1"></span>**10. ¿Pueden facilitarnos ejemplos de un formulario DEUC precumplimentado en formato XML?**

Sí, se encuentran disponibles para su descarga en el siguiente [enlace.](https://joinup.ec.europa.eu/asset/espd/asset_release/all)

Un ejemplo simula una solicitud enviada por el comprador a la empresa participante («espd request»).

El otro simula una respuesta enviada por la empresa al comprador («espd response»).

#### <span id="page-3-2"></span>**11. ¿Cómo puedo crear/importar un DEUC electrónico?**

El servicio en línea DEUC permite a los compradores crear un modelo de DEUC (o reutilizar un modelo ya utilizado en un procedimiento anterior). Dicho modelo estará entonces disponible por vía electrónica junto con los demás documentos de licitación.

La empresa participante importará dicho modelo, cumplimentará los datos necesarios (o los tendrá ya cumplimentados mediante la herramienta de contratación pública electrónica utilizada), lo descargará, lo imprimirá en caso necesario y presentará el DEUC con los demás documentos de la licitación.

#### <span id="page-3-3"></span>**12. ¿Cómo exportar el DEUC y qué debo hacer con la documentación?**

La ventaja de exportar el DEUC electrónico como archivo informático es que los compradores y las empresas pueden utilizarlo para otros procedimientos en el futuro (véase también la pregunta sobre la reutilización del DEUC más adelante).

El archivo XML exportado por los compradores se denomina «espd-request.xml». El archivo XML exportado por las empresas participantes se denomina «espd-response.xml». Los compradores podrán utilizar la función de revisión del servicio para visualizar el archivo de respuesta XML facilitado por las empresas.

#### **Para los compradores**

Si es usted un comprador, se trata de que exporte el DEUC electrónico como archivo informático pulsando en «exportar» (el archivo se denomina «espd-request.xml») y publique dicho archivo junto con otros documentos de contratación. En la documentación de la contratación debe proporcionar un enlace al servicio del DEUC electrónico para garantizar que las empresas participantes sepan dónde cumplimentar la solicitud del DEUC.

Posteriormente, las empresas participantes tendrán la posibilidad de devolverle el DEUC electrónico como archivo informático. También podrá utilizar el servicio del DEUC electrónico para ver el contenido del archivo «espd-response.xml». Véase la pregunta siguiente para obtener más información sobre cómo imprimir el DEUC electrónico.

#### **Para las empresas**

Como empresa, si ha recibido un DEUC electrónico del comprador puede utilizar el servicio del DEUC electrónico para cumplimentarlo. Una vez hecho eso, puede presentarlo junto con su oferta al comprador.

Aunque no haya recibido un DEUC, puede utilizar el servicio del DEUC electrónico y cumplimentar un DEUC en consecuencia. Si lo desea, también puede imprimir el DEUC y presentarlo junto con su oferta (véase la siguiente pregunta para obtener más información sobre la impresión).

#### <span id="page-3-4"></span>**13. ¿Cómo se imprime un DEUC electrónico?**

La empresa participante y los compradores pueden imprimir el DEUC electrónico desde la última página del servicio en línea. El formulario del DEUC electrónico aparece tras pulsar en el botón «imprimir» (como archivo en formato PDF). En Microsoft Windows el DEUC electrónico puede descargarse como archivo en formato PDF a través del navegador Chrome (que ya lleva integrada una función para imprimir documentos en PDF). En caso contrario, puede utilizar cualquier programa de creación de documentos en PDF disponible en línea de forma gratuita. En Mac OSX o Linux, el DEUC electrónico puede imprimirse desde cualquier navegador.

Los compradores deben acordarse de crear (y publicar con los demás documentos de la contratación) no solo la versión PDF del DEUC electrónico sino también el archivo XML. Esto es algo que agradecerán las empresas, que tendrán así la posibilidad de elegir el formato que deseen utilizar para su oferta. Las empresas pueden volver a utilizar los datos únicamente con la versión XML.

El archivo XML exportado por los compradores se denomina «espd-request.xml». El archivo XML exportado por las empresas participantes se denomina «espd-response.xml». Los compradores podrán utilizar la función de revisión del servicio para visualizar el archivo de respuesta XML facilitado por las empresas.

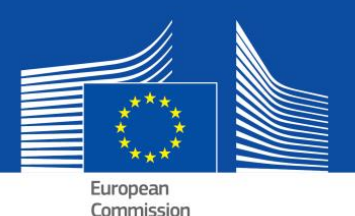

### <span id="page-4-0"></span>**14. ¿Cómo se firma un DEUC electrónico?**

Si el comprador lo solicita, el DEUC electrónico deberá estar firmado. Eso quiere decir que la empresa participante ha de descargar primero el archivo XML y utilizar su herramienta de firma electrónica para firmarlo. Si no fuera posible, el DEUC deberá imprimirse en formato PDF y firmarse a mano.

### <span id="page-4-1"></span>**15. ¿Tiene que cumplimentar el comprador los datos sobre el procedimiento en la parte I del DEUC electrónico?**

No, no es necesario, siempre y cuando se utilice el servicio del DEUC electrónico. El formulario en línea del DEUC electrónico que ofrece la Comisión Europea puede obtener automáticamente esta información. Ello depende de que se respeten las siguientes etapas:

- **a.** El comprador presenta el anuncio en el TED (Tender Electronic Daily).
- **b.** Recibe un correo electrónico [inmediatamente después de la etapa a)] con un número de identificación provisional (no un número del DO S).
- **c.** Introduce el número de identificación en el servicio del DEUC electrónico.
- **d.** Como (probablemente) el anuncio no se habrá publicado todavía, todo se insertará automáticamente en la parte I del DEUC electrónico pertinente, excepto el número del DO S. El número de identificación provisional también podrá guardarse en el archivo XML.
- **e.** Después de la publicación del anuncio de licitación, las empresas podrán abrir el archivo XML en el formulario en línea del DEUC electrónico. Dado que el número del DO S estará disponible en ese momento, el formulario en línea del DEUC electrónico lo obtendrá automáticamente junto con el enlace a la publicación.

#### <span id="page-4-2"></span>**16. ¿Puede reutilizarse el DEUC electrónico?**

Sí. El formulario en línea del DEUC electrónico permite tanto a los compradores como a las empresas participantes reutilizar el formulario del DEUC electrónico utilizado en procedimientos de contratación anteriores si ambas partes utilizan la versión XML. El formulario puede reutilizarse mientras los datos sigan siendo correctos y pertinentes.

## <span id="page-4-3"></span>**IV. Aspectos técnicos relacionados con el DEUC electrónico**

#### <span id="page-4-4"></span>**17. ¿Puedo acceder al DEUC electrónico con cualquier navegador de internet?**

Sí. El DEUC electrónico funciona con las versiones más recientes de los navegadores más habituales, como Chrome, Internet Explorer, Firefox, Safari y Opera. Para evitar posibles problemas, se recomienda utilizar las versiones más recientes de dichos navegadores. Debe tener en cuenta que en los teléfonos inteligentes y en las tabletas no se pueden realizar ciertas funciones, como descargar un archivo.

#### <span id="page-4-5"></span>**18. ¿Utilizará el DEUC electrónico software de código abierto?**

Sí. Ya está disponible una versión de código abierto del servicio del DEUC electrónico. El código está publicado en [Joinup](https://joinup.ec.europa.eu/asset/espd/asset_release/all) y en [GitHub.](https://github.com/ESPD/espd)

## <span id="page-4-6"></span>**19. ¿Es posible integrar el DEUC electrónico en un sistema de contratación pública electrónica?**

Sí. El [modelo de datos](https://joinup.ec.europa.eu/asset/espd/asset_release/all) del DEUC electrónico está a disposición de todos los proveedores de servicios de contratación pública electrónica.

# [Pulse aquí](http://ec.europa.eu/growth/single-market/public-procurement/e-procurement/espd/index_en.htm) para obtener más información.